# **Schéma/Komponent**

# Zobrazova Schéma/Komponent

Zobrazova schéma umožuje umiestni do schémy vnorenú schému/komponent. Komponent je schéma, ktorá je zaradená do komponentových skupín. Vyznauje sa používaním externých lokálnych premenných a pohadom ako na komponent vytváraný výberom zo zoznamu komponentov.

### **Vytvorenie zobrazovaa Schéma**

- 1. V nástrojovej lište [Kreslenie](https://doc.ipesoft.com/pages/viewpage.action?pageId=84350550) stlate tlaidlo **Schéma** .
- 2. Umiestnite kurzor na pozíciu v schéme, kde bude roh zobrazovaa a kliknite myšou.
- 3. Umiestnite kurzor na pozíciu v schéme, kde bude protiahlý roh zobrazovaa a kliknite myšou.
- 4. Vyberte schému zo zoznamu schémv záložke objekt

## **Vytvorenie zobrazovaa Komponent D2000 V12.1N**

- 1. V nástrojovej lište [Kreslenie](https://doc.ipesoft.com/pages/viewpage.action?pageId=84350550) stlate tlaidlo **Komponent** .
- 2. Vyberte komponent z okna výberu komponetov.
- 3. Umiestnite kurzor na pozíciu v schéme a kliknite myšou.

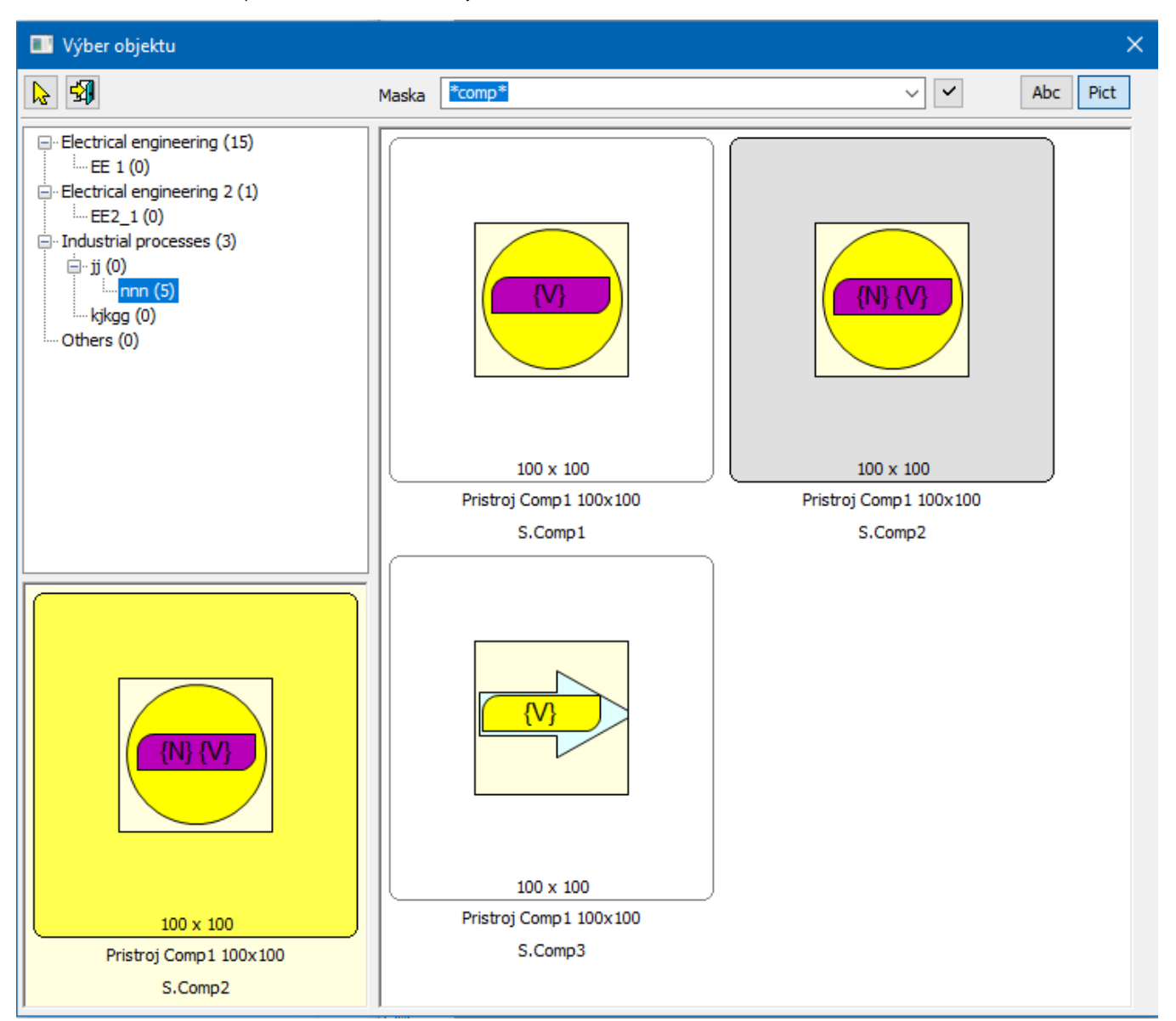

- $\bullet$ Abc - textový zoznam
- Pict náhadový zoznam

Konfigurácia parametrov zobrazovaa Schéma prebieha v [paletke Pripojenie objektu](https://doc.ipesoft.com/display/D2DOCV22SK/Paletka+Pripojenie+objektu) prostredníctvom nasledujúcich záložiek:

# **Objekt**

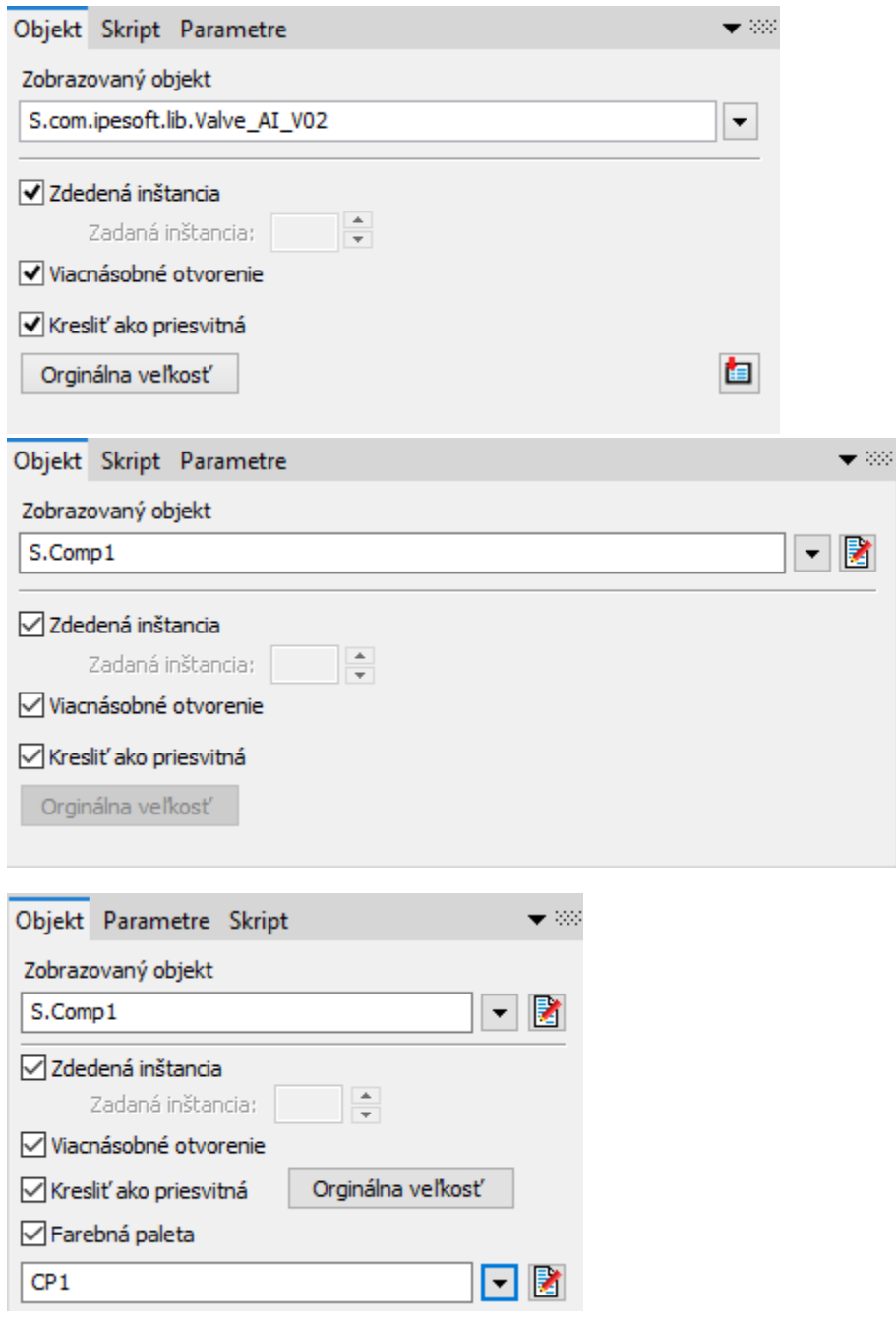

#### **Zobrazovaný objekt**

Výber objektu typu [Schéma](https://doc.ipesoft.com/pages/viewpage.action?pageId=84349714), ktorý sa má v zobrazovai zobrazova.

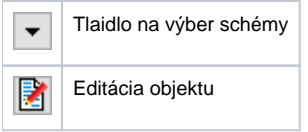

#### **Zdedená inštancia**

Ak je parameter zaškrtnutý, bude ma schéma, otvorená v zobrazovai (subschéma), íslo inštancie zhodné s materskou schémou (schéma obsahujúca tento zobrazova). V prípade, že je táto voba neaktívna, íslo inštancie je možné zada priamo v políku **Zadaná inštancia**.

#### **Zadaná inštancia**

Priame definovanie ísla inštancie schémy otvorenej v zobrazovai.

#### **Viacnásobné otvorenie**

Parameter umožní súasné otvorenie podschémy s rovnakým íslom inštancie v rôznych materských schémach.

#### **Kresli ako priesvitná**

Ak je parameter zaškrtnutý, bude podklad zobrazovanej schémy priesvitný

#### **Farebná paleta**

Umožuje pre nastavenie farebnej palety

#### **Skript**

#### **Referenná premenná**

Slúži na pomenovanie zobrazovaa pre použitie v skripte formou referennej premennej.

#### **Metadáta**

Priradenie aplikaných dát ([metadáta](https://doc.ipesoft.com/pages/viewpage.action?pageId=84350094)) grafickému objektu. Ak má objekt nejaké metadáta, zobrazí sa v tlaidle meno prvého záznamu metadát. Ak má viac záznamov bude za menom ",..." .

#### **Udalos**

Výber [udalosti](https://doc.ipesoft.com/display/D2DOCV22SK/Udalosti) pre zobrazova. Zoznam obsahuje nasledovné udalosti:

- [OnClick](https://doc.ipesoft.com/display/D2DOCV22SK/OnClick)
- [OnMouseDown](https://doc.ipesoft.com/display/D2DOCV22SK/OnMouseDown)
- [OnMouseEnter](https://doc.ipesoft.com/display/D2DOCV22SK/OnMouseEnter)
- [OnMouseLeave](https://doc.ipesoft.com/display/D2DOCV22SK/OnMouseLeave)
- [OnUserInput](https://doc.ipesoft.com/display/D2DOCV22SK/OnUserInput)

#### Obsluha udalosti

Definovanie udalosti zvolenej v parametri **Udalos**.

#### **Poznámka pre aplikáciu D2000 Tenký klient** ത

Zobrazova **Schéma** neumožuje obsluhu udalostí (OnClick, at.) ako v HI. Viac pravidiel na stránke [Pravidlá kreslenia a vlastnosti objektov pre D2000 Tenký klient.](https://doc.ipesoft.com/pages/viewpage.action?pageId=84348778#Pravidl�kresleniaavlastnostiobjektovpreD2000Tenk�klient-graf_obj)

Skript materskej schémy môže vola RPC procedúry subschémy za predpokladu, že na zobrazova typu Schéma bola pripojená referenná lokálna premenná v záložke **Skript**. Syntax takéhoto volania je potom napr.:

#### CALL [\_RefVarID] ProcName

Zo skriptu materskej schémy je možné vymeni schému, ktorá je pripojená v zobrazovai pomocou akcie [%HI\\_SetConnectedObj](https://doc.ipesoft.com/display/D2DOCV22SK/HI_SetConnectedObj). Podobne je možné vymeni aj objekty pripojené v zobrazovai [Graf](https://doc.ipesoft.com/display/D2DOCV22SK/Graf).

### **Parametre**

V záložke sa v hornej asti konfiguruje naviazanie vybranej externej premennej z tabuky pripojenej schémy. Ak je vybratých parametrov viac, dá sa zmeni iba ich íslo riadku.

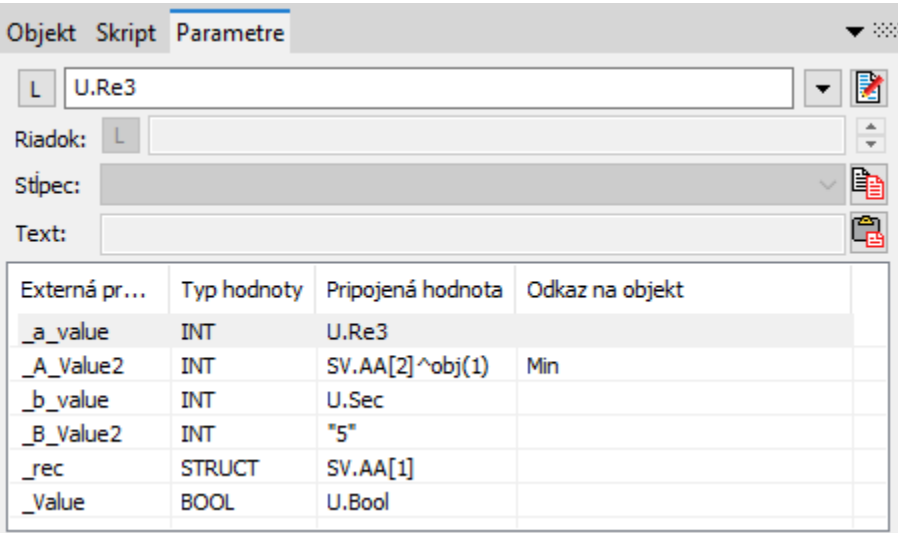

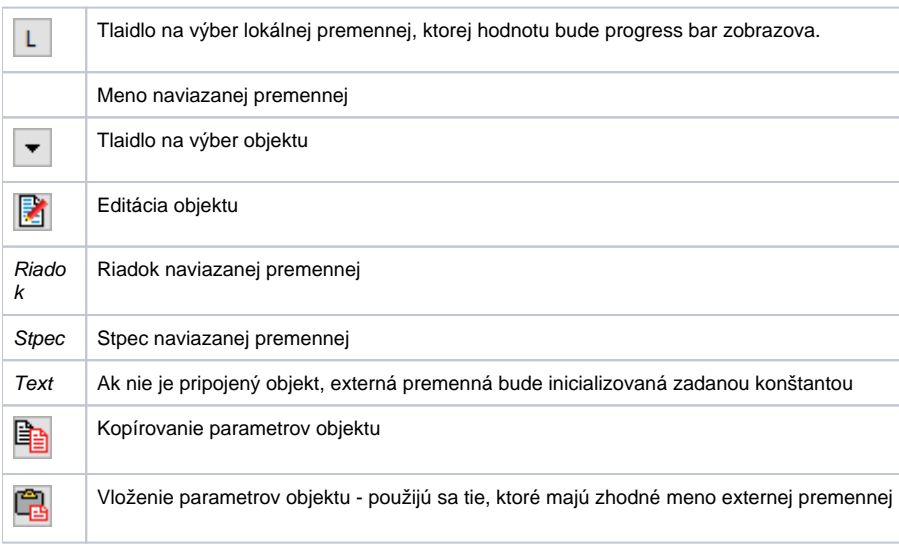

#### Tabuka:

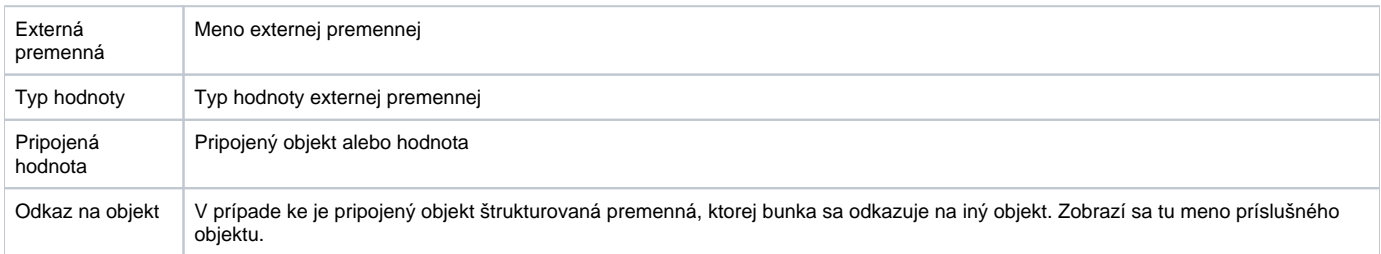

### **Poznámka**:

Subschéma má všetky vlastnosti klasickej samostatnej schémy okrem dvoch výnimiek:

- 1. Subschéma nesmie obsahova zobrazova typu Report.
- 2. Pri zatváraní subschémy nie je volaná jej udalos [OnClose](https://doc.ipesoft.com/display/D2DOCV22SK/OnClose). Volaná je len udalos OnClose materskej schémy.

**Súvisiace stránky:**

[Zobrazovae](https://doc.ipesoft.com/pages/viewpage.action?pageId=84349909) [Funkcie pre ovládanie aktívnej schémy](https://doc.ipesoft.com/pages/viewpage.action?pageId=84347655) [Funkcie pre ovládanie Grafických objektov](https://doc.ipesoft.com/pages/viewpage.action?pageId=84347833)

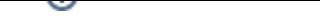